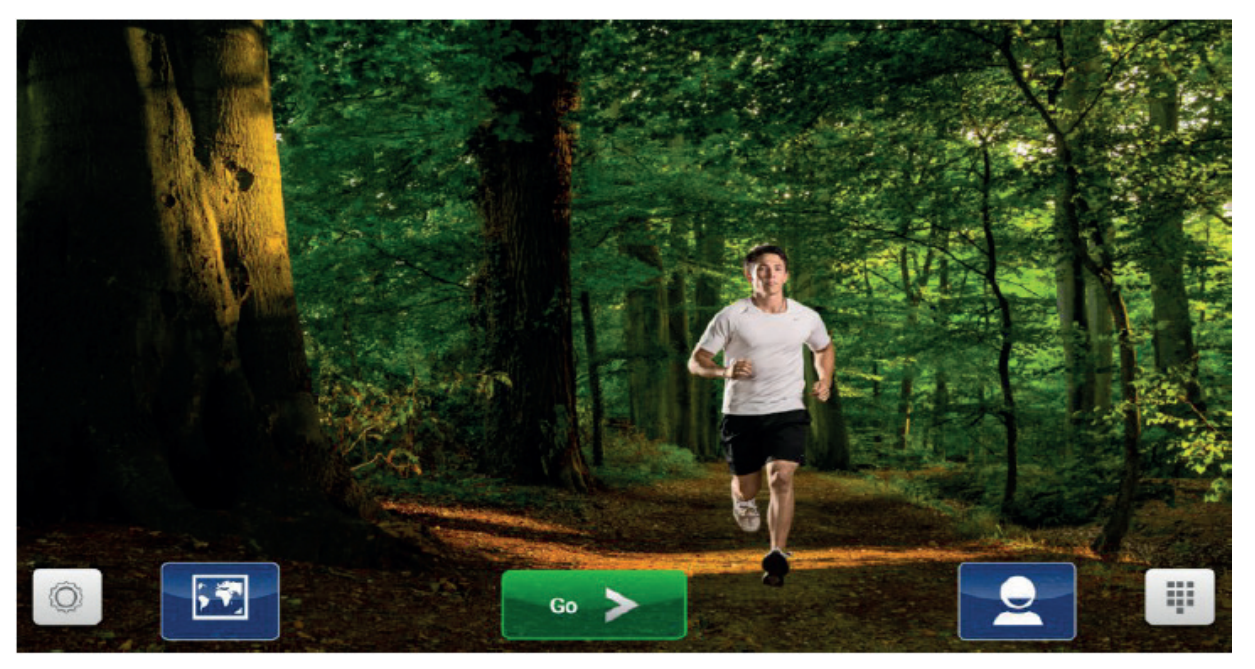

# **Standby skærm**

Tryk på "GO" tasten for at komme til startskærmen

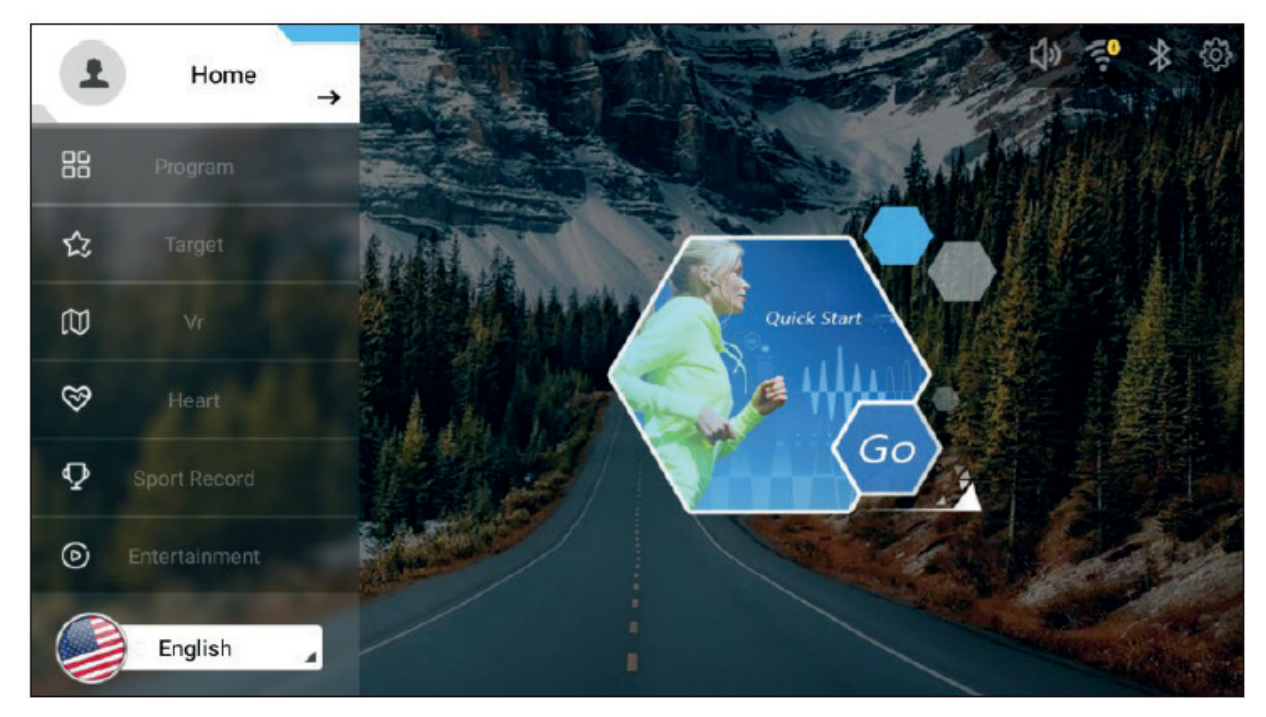

**Startskærm oversigt**

**Quickstart:** Program hvor bruger selv justerer hastighed Program hvor bruger selv justerer hastighed.

**Program:** Faste programmer.

**Target:** Programmer hvor der bestemmes et mål for træningen.

**VR:** Forskellige film med vandreruter.

**Heart:** Pulsstyret program.

**Sport Record:** Oversigt over de bedste resultater, som er foretaget på maskinen.

**Entertaiment:** Internet og underholdning.

# **Fremgangsmåde programmer:**

### **Quickstart:**

Tryk på "GO" og indstil herefter med piletaster eller rulletouch, den ønskede hastighed.

#### **Faste programmer:**

Vælg det ønskede program, og indstil træningstiden. Tryk herefter på "START"

#### **Target programmer:**

Vælg hvilken type mål der ønskes for programmet. Vælg mellem antal højdemeter, tid eller forbrændte kalorier. Indtast herefter det ønskede mål samt alder, højde, vægt og køn. Tryk herefter på "START"

### **VR:**

Vælg den ønskede film, og indtast herefter tid, alder, højde, vægt og køn. Tryk herefter på "START"

#### **Heart:**

Indtast den ønskede puls, alder, højde, vægt og køn. Tryk herefter på "START". Info vedr. pulstræning: Brugers makspuls er = 220 minus brugers alder. 55% af makspuls er optimal for fedtforbrænding, og 90% er optimal for konditionstræning. (I pulsstyret program, skal computer kunne registre puls, som måles ved at man holder ved de 2 blanke flader eller bruger pulsbælte)

#### **Sport Record:**

Oversigt over træningsresultater.

#### **Entertainment:**

Her er bl.a. mulighed for at gå på nettet, Facebook eller se YouTube.

## **Vælg mellem forskellige skærmvisninger under træning**

Tryk på pile for at vælge mellem visninger.

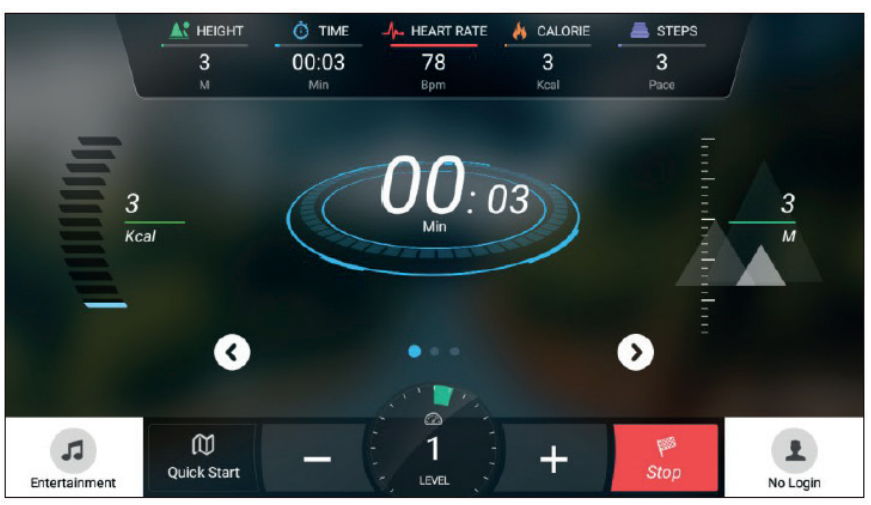

**Skærm 1:** Tid

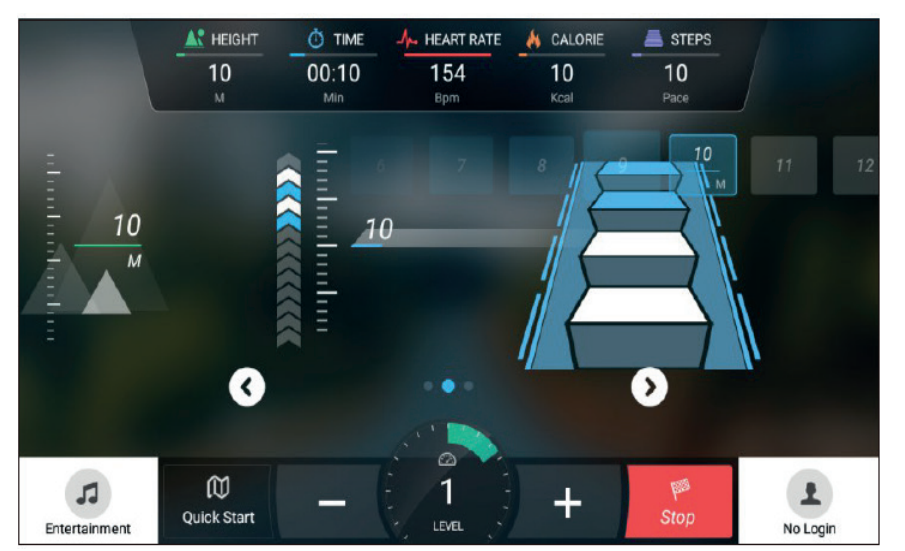

**Skærm 2:** Antal steps.

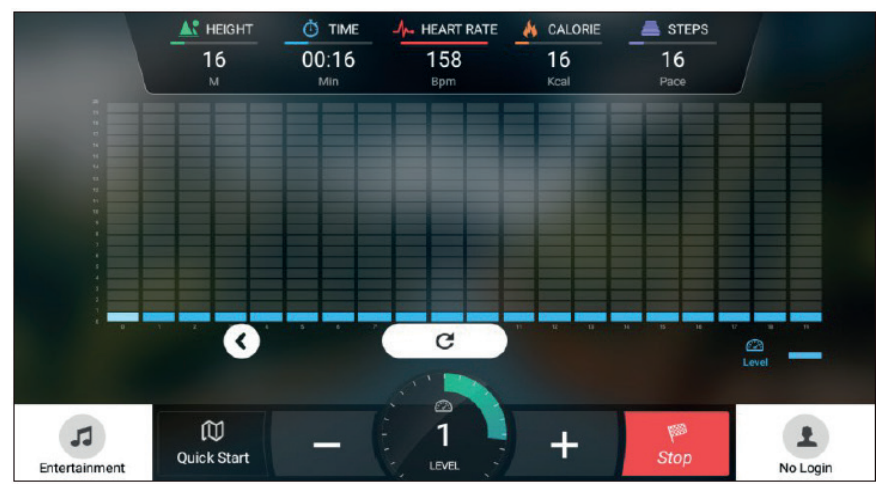

**Skærm 3:** Søjledisplay.

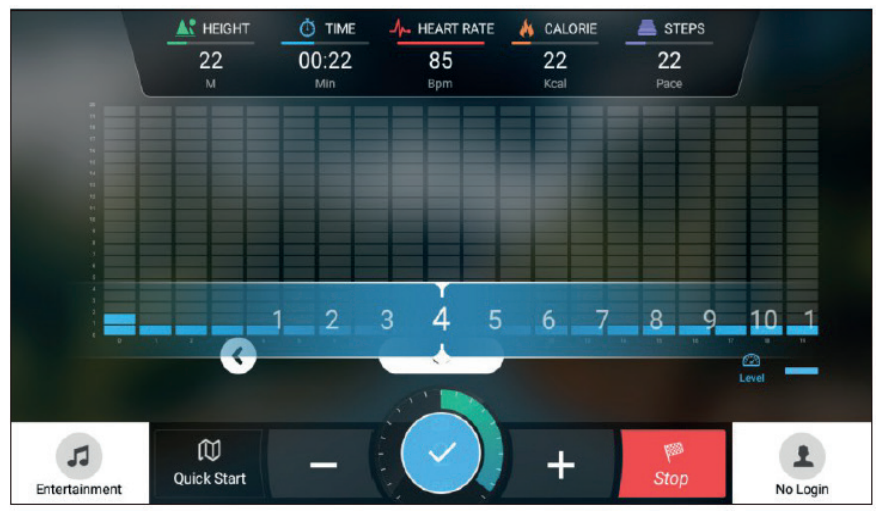

**Skærm 4:** Justering af hastighed.

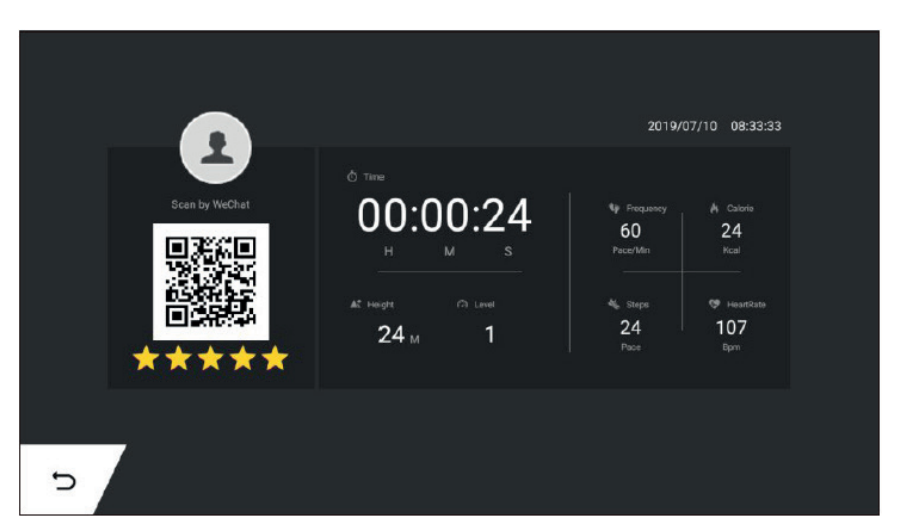

**Skærm 5 - Resultat af træning**:

Efter endt træning vises resultat såsom tid, højdemeter, level, gennemsnitlig hastighed, forbrændte kalorier, antal steps og puls.